# **Mech-Mind Software Release Notes**

**Mech-Mind** 

Dec 23, 2022

# **CONTENTS**

| 1 | Before You Upgrade            | 2  |
|---|-------------------------------|----|
| 2 | Mech-Vision 1.6 Release Notes | 8  |
| 3 | Mech-Viz 1.6 Release Notes    | 20 |
| 4 | Mech-Center 1.6 Release Notes | 26 |

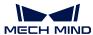

This section introduces the new features, improvements, and resolved issues in Mech-Vision 1.6, Mech-Viz 1.6, and Mech-Center 1.6.

**Attention**: Before upgrading Mech-Vision, Mech-Viz and Mech-Center, please read this section carefully.

For the software upgrade notes, refer to Before You Upgrade .

For the new features, improvements, and resolved issues introduced in Mech-Vision 1.6, refer to Mech-Vision 1.6 Release Notes.

For the new features, improvements, and resolved issues introduced in Mech-Viz 1.6, refer to *Mech-Viz 1.6 Release Notes* .

For the new features, improvements, and resolved issues introduced in Mech-Center 1.6, refer to *Mech-Center 1.6 Release Notes* .

CONTENTS 1

**CHAPTER** 

ONE

### **BEFORE YOU UPGRADE**

### 1.1 1.6.2 Upgrade Notes

This section introduces the upgrade notes for Mech-Vision 1.6.2.

### 1.1.1 Mech-Vision Upgrade Notes

### **Notes for "Predict Pick Points" Steps**

Mech-Vision 1.6.2 supports two "Predict Pick Points" Steps, which are "Predict Pick Points (Single Object Type)" and "Predict Pick Points (Any Objects)". You do not need to install the Mech-Mind Software Environment to run these two Steps. However, you will need to use a deep learning server with a port number of 60000 or above.

If you are using Mech-Vision 1.5.3 or earlier versions, some deep learning Steps require that the Mech-Mind Software Environment or a special Mech-Vision version should be installed, and a deep learning server with a port number below 60000 should be used. Please refer to Compatibilities of Deep Learning Steps for detailed information.

In order to avoid environment conflict, it is prohibited to start a deep learning server with a port number below 60000 and another one with a port number of 60000 or above at the same time. Therefore, please pay attention to the following compatibility issues when you use these two Steps:

- When you create a new project and add the "Predict Pick Points" Step in the project, do not add other deep learning Steps that require the Mech-Mind Software Environment to be installed.
- If you have already opened a project containing the new "Predict Pick Points" Step in Mech-Vision, opening another project containing deep learning Steps that require the Mech-Mind Software Environment may cause environment conflict, and the projects cannot be run. To resolve the environment conflict, you can replace the deep learning Steps of earlier versions with the "Deep Learning Model Package Inference (Mech-DLK 2.2.0+)" or "Deep Learning Model Package CPU Inference" Steps. After replacing the Steps, you should train and import the deep learning model again.

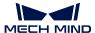

### 1.2 1.6.1 Upgrade Notes

This section introduces the upgrade notes for Mech-Vision 1.6.1, Mech-Viz 1.6.1, and Mech-Center 1.6.1.

### 1.2.1 Mech-Vision Upgrade Notes

### **Notes for "Pick Anything" Projects**

Currently, only Mech-Vision 1.6.1 special version supports the "Pick Anything" typical application projects. If you need to use "Pick Anything" projects, please contact Mech-Mind pre-sales engineers or sales to obtain the installation package of the special version.

When a "Pick Anything" project is run on the new version for the first time, the model will be converted. The higher the hardware configuration, the longer time the model conversion takes.

The new version is not compatible with "Pick Anything" projects created on an earlier version. If you want to use old "Pick Anything" projects on the new version, you need to delete and re-add the "Estimate Pick Points" Step.

#### V4 Cameras Should Be Used with Mech-Vision 1.6.0 or Later

Starting from 1.6.0, Mech-Vision is compatible with V4 cameras. Therefore, V4 cameras should be used together with Mech-Vision 1.6.0 or later.

### Usage Notes for LSR V4/DEEP V4 Cameras

After upgrading Mech-Vision to 1.6.1, pay attention to the following notes when you are using LSR V4/DEEP V4 cameras:

- When opening old projects that use LSR V4/DEEP V4 cameras in Mech-Vision 1.6.1 for the first time, you need to reconnect the camera for Step "Capture Images from Camera" so as to make the "Camera Model" and "2D Image Type" parameters available.
- If the cameras used in existing projects have been upgraded to LSR V4/DEEP V4 cameras and these projects have used deep learning functions, you need to set the "2D Image Type" parameter to "Internal IR Image" for Step "Capture Images from Camera." If you want to use "External Color Image" for image capturing instead, you need to retrain the models.
- If LSR V4/DEEP V4 cameras are used in new projects, especially if DEEP V4 cameras are used in depalletizing projects, you need to set the "2D Image Type" parameter to "External Color Image." You can choose the 2D image type according to your project requirements in other situations.

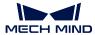

### Usage Notes for Step "3D Fine Matching"

- Mech-Vision 1.6.1 improved the standard deviation algorithm for Step "3D Fine Matching", which makes the matching result filtering stricter. If you find that the detection rate decreases, you can manually set the "Standard Deviation" parameter to a lower value (0.003 m is recommended).
- It is not recommended to enable the **Speed Up on Large Object Quantities** option when only single object is in the scene. When this option is enabled, recognizing the single object will take longer.

#### **Notes Related to Deep Learning**

Before Mech-Vision 1.6.0, inference can be carried out only when a proper deep learning environment is installed. While Mech-Vision 1.6.0 and later have built-in inference models, inference can be carried out without installation of any deep learning environment.

On the industrial PCs or PCs without the deep learning environment, Mech-Vision 1.6.1 supports only the following deep learning Steps:

- Deep Learning Model Package Inference (DLK 2.2.0+): supports the models trained by Mech-DLK 2.2.0 or later
- Deep Learning Model Package CPU Inference: supports the models trained by Mech-DLK 2.2.1 or later

If an earlier project has already used deep learning Steps (other than above mentioned ones), you need to pay attention to the following notes to ensure that the earlier project can run normally after Mech-Vision is upgraded to 1.6.1:

- If the earlier project uses Mech-Vision 1.4.x or earlier, you MUST upgrade the deep learning environment to 2.0.0 or 2.1.0 (recommended) after Mech-Vision is upgraded to 1.6.1.
- If the earlier project uses Mech-Vision 1.5.x, keep deep learning environment at 2.0.0 or 2.1.0 after Mech-Vision is upgraded to 1.6.1.

**Attention:** Mech-Vision 1.6.0 and later no longer support the "Defect Detection" Step. This Step is available only in Mech-Vision 1.4.x with the deep learning environment 1.4.0 installed. If an earlier project still needs to use this Step, do not upgrade Mech-Vision.

### Extra Python Library Should Be Installed under the "python" Directory

Mech-Vision 1.6.0 has integrated the Python 3.6.8 environment. If an extra Python library is required by the project, you must install it under the "python" directory of the Mech-Vision software.

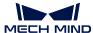

### 1.2.2 Mech-Viz Upgrade Notes

Mech-Viz 1.6.1 has streamlined the built-in robot library. If a project uses the robot model that is not included in the built-in robot library, please download the robot model package from Robot Model Package and import it into the software, and then reload the project.

In Mech-Viz 1.6.1, the move and palletizing Tasks with the index will not automatically have the index reset when the index value exceeds the limit. Please check the project and connect "reset\_task" in the proper part of the project to ensure the project can run as expected.

Mech-Viz 1.6.1 supports cylinder workobjects. If the vision result of the Mech-Vision project includes the object dimensions, you need to add the "object\_type" label to the "Procedure Out" Step to notify Mech-Viz of the object type, either a cuboid, cylinder\_vertical, or cylinder\_horizontal.

In Mech-Viz 1.6.1, point cloud collision detection is not supported for picked cylinder workobjects. In addition, generation of object models based on received vision information and removing point cloud of picked object in the "visual\_move" Task are not supported for cylinder workobjects to pick.

### 1.2.3 Mech-Center Upgrade Notes

#### Full-Control Program Reloading Required for ABB/FANUC/Kawasaki/KUKA

Mech-Center 1.6.1 has upgraded the full-control function. Therefore, after upgrading Mech-Center to 1.6.1, you need to reload the new full-control program for ABB/FANUC/Kawasaki/KUKA robots.

**Attention**: Before reloading the full-control program, please back up the current program files according to the instructions for each robot in full\_control\_program.

#### **Usage Notes for New TM Full-Control Program**

Mech-Center 1.6.1 provides a new full-control program for TM robots. The new full-control program supports controller 1.84 and higher.

If your project needs to use the new full-control program, upgrade your robot system to 1.84 or higher and reload the full-control program. If the robot in your project cannot be upgraded to the required version, please do not upgrade Mech-Center to 1.6.1.

#### **Other Notes**

Mech-Center 1.6.1 must be used with Mech-Viz 1.6.0 or later. A version mismatch may result in issues such as failing to obtain robot parameters.

If the standard interface command "Get DO List" has been used, you need to change the receiver of the "set\_do\_list" Task to "StandardInterface" in the Mech-Viz project.

Mech-Center 1.6.0 has built-in Python 3.6.5 environment. If extra Python libraries are required by an Adapter project, they must be installed under the "python" directory of Mech-Center.

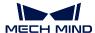

**Attention:** After Mech-Center is upgraded to 1.6.1, Python libraries that have been installed on Mech-Vision 1.6.0 should be installed again.

## 1.3 1.6.0 Upgrade Notes

This section introduces the upgrade notes for Mech-Vision 1.6.0, Mech-Viz 1.6.0, and Mech-Center 1.6.0.

### 1.3.1 Mech-Vision Upgrade Notes

Before Mech-Vision 1.6.0, inference can be carried out only when a proper deep learning environment is installed. While Mech-Vision 1.6.0 has built-in inference models, inference can be carried out without installation of any deep learning environment.

On the industrial PCs or PCs without the deep learning environment, Mech-Vision 1.6.0 supports only the following deep learning Steps:

- Deep Learning Model Package Inference (DLK 2.2.0+): supports the models trained by Mech-DLK 2.2.0 or later
- Instance Segmentation (CPU): supports the models trained by Mech-DLK 2.2.0 or later

If an earlier project has already used deep learning Steps (other than above mentioned ones), you need to pay attention to the following notes to ensure that the earlier project can run normally after Mech-Vision is upgraded to 1.6.0:

- If the earlier project uses Mech-Vision 1.4.x or earlier, you MUST upgrade the deep learning environment to 2.0.0 or 2.1.0 (recommended) after Mech-Vision is upgraded to 1.6.0.
- If the earlier project uses Mech-Vision 1.5.x, keep deep learning environment at 2.0.0 or 2.1.0 after Mech-Vision is upgraded to 1.6.0.

**Attention**: Mech-Vision 1.6.0 no longer supports the "Defect Detection" Step. This Step is available only in Mech-Vision 1.4.x with the deep learning environment 1.4.0 installed. If an earlier project still needs to use this Step, do not upgrade Mech-Vision.

In addition, Mech-Vision 1.6.0 has integrated the Python 3.6.8 environment to support the "Calc Results by Python" Step. If the Python script called by this Step has used an extra Python library, you must install it under the "python" directory of the Mech-Vision software.

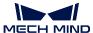

### 1.3.2 Mech-Viz Upgrade Notes

Mech-Viz 1.6.0 has streamlined the built-in robot library. If a project uses the robot model that is not included in the built-in robot library, please download the robot model package from Robot Model Package and import it into the software, and then reload the project.

Mech-Viz 1.6.0 does not support collision detection involving OBJ models composed of non-convex polyhedra. Collision detection of related models in earlier-version projects may fail after upgrade.

In Mech-Viz 1.6.0, the move and palletizing Tasks with the index will not automatically have the index reset when the index value exceeds the limit. Please check the project and connect "reset\_task" in the proper part of the project to ensure the project can run as expected.

Mech-Viz 1.6.0 supports cylinder workobjects. If the vision result of the Mech-Vision project includes the object dimensions, you need to add the "object\_type" label to the "Procedure Out" Step to notify Mech-Viz of the object type, either a cuboid, cylinder\_vertical, or cylinder\_horizontal.

In Mech-Viz 1.6.0, point cloud collision detection is not supported for picked cylinder workobjects. In addition, generation of object models based on received vision information and removing point cloud of picked object in the "visual\_move" Task are not supported for cylinder workobjects to pick.

### 1.3.3 Mech-Center Upgrade Notes

Mech-Center 1.6.0 must be used with Mech-Viz 1.6.0 or later. A version mismatch may result in issues such as failing to obtain robot parameters.

If the standard interface command "Get DO List" has been used, you need to change the receiver of the "set\_do\_list" Task to "StandardInterface" in the Mech-Viz project.

Mech-Center 1.6.0 has built-in Python 3.6.5 environment. If extra Python libraries are required by an Adapter project, they must be installed under the "python" directory of Mech-Center.

In addition, Mech-Center 1.6.0 has changed the usage of some standard interface commands. For details, refer to Mech-Center 1.6.0 Release Notes.

### **MECH-VISION 1.6 RELEASE NOTES**

This chapter introduces the new features, improvements, and resolved issues of Mech-Vision 1.6.

### 2.1 Mech-Vision 1.6.2 Release Note

#### 2.1.1 New Feature

### **New Step - Predict Pick Points (Single Object Type)**

A new Predict Pick Points (Single Object Type) Step was added in Mech-Vision 1.6.2, which is used to detect pickable objects in 2D images and depth maps and then output corresponding pick points. This Step is usually used for picking randomly stacked objects of the same type.

You do not need to install the Mech-Mind Software Environment to run this Step. You should use a port number of 60000 or above and import a deep learning model. Different types of objects require different models. Please contact Mech-Mind Technical Support for the model.

Please refer to Notes for "Predict Pick Points" Steps for detailed upgrade notes.

### 2.1.2 Improvements

### "Pick Anything" Typical Application Projects Improved

The Pick Anything Typical Application projects include Pick Anything and Pick Anything (Without Bin). In Mech-Vision 1.6.2, you can use the improved "Pick Anything" typical application projects and do not need to download a special version.

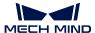

### **Updated Step Name**

| Before Mech-Vision 1.6.2 |                                   |
|--------------------------|-----------------------------------|
| Grasp Pose Estimation    | Predict Pick Points (Any Objects) |

### 2.1.3 Resolved Issue

#### Issue with "Capture Images from Camera" Step

• Resolved the issue that the setting of play back mode could not take effect for the Virtual Mode in the Capture Images from Camera Step.

### 2.2 Mech-Vision 1.6.1 Release Notes

#### 2.2.1 New Features

### Added Save All Option to File Menu

A Save All option was added to the File menu in the menu bar of Mech-Vision 1.6.1. You can use it to save all the opened projects in one click.

#### **New Step - Convert Data Type**

The newly added convert\_data\_type Step can be used to convert one data type to another.

The currently supported data types include BoolList, DoubleList, String, StringList, Variant, VariantList, etc.

### New Step - Convert Lengths Pixel-Wise to Physical

The newly added convert\_lengths\_pixel\_wise\_to\_physical Step can be used to calculate the actual length of a specified line segment in 2D images. This Step is applicable to scenarios where 2D images are used for measuring dimensions of objects with relatively planar surfaces.

#### **New Step - Detect and Measure Oblong Hole**

The newly added detect\_and\_measure\_oblong\_hole Step can used to detect the pixel-wise positions and sizes of oblong holes in images to facilitate subsequent calculation of physical dimensions in measurement scenarios.

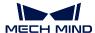

#### **New Step - Deep Learning Model Package CPU Inference**

The newly added deep\_learning\_model\_package\_cpu\_inference Step can be used for classification, instance segmentation, and object detection.

- You can edit the ROI directly in this Step without depending on scale\_image\_in\_2d\_roi and re-cover\_scaled\_images\_in\_2d\_roi Steps.
- This Step is only compatible with DLKPACKC models exported by Mech-DLK 2.2.1 or higher versions.
- It is recommended to use this Step for model inference when the requirement on inference speed is not high, and it is also recommended to deploy CPU models on computers with 12th Gen Intel Core i5 processors or above.

### Added Features in Deep Learning Model Package Inference (DLK 2.2.0+)

- Added the ROI Settings parameter for editing the ROI.
- Added the Font Settings parameter for customizing font size in the visualized output.
- When this Step is used with instance segmentation models, results below the confidence threshold are also displayed in the visualized output. The results above the threshold will be displayed in green and the results below the threshold will be displayed in red.
- Added support for non-Latin characters in the model package path.

### Added Rectify to Depth Map Parameter in Capture Images from Camera

The Camera Model and Rectify to Depth Map parameters were added in the capture\_images\_from\_camera Step to make the pixels of the color image and depth map have one-to-one correspondences when cameras of DEEP V4 series and LSR V4 series are used.

### 2.2.2 Improvements

#### **Example Projects Improved**

Added a Brake Discs machine tending project in example projects.

### **Typical Applications - Pick Anything Projects Improved**

The Piece Picking project is renamed as Pick Anything project in typical application projects.

The Pick Anything typical application projects are divided into Pick Anything projects and Pick Anything (Without Bin) projects. You do not need to deploy a deep learning model file any more. The project can be run after you calibrate the camera and configure camera parameters.

In Mech-Vision 1.6.1, the grasp\_pose\_estimation Step used in the project was updated as well.

| Attention: |  |  |  |
|------------|--|--|--|
|            |  |  |  |

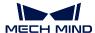

- You have to use a special version of Mech-Vision 1.6.1 to open the Pick Anything typical application project, and the Piece Picking typical projects of older versions cannot be executed in this special version software. Please contact Mech-Mind Technical Support to obtain the installation package of the special version of Mech-Vision 1.6.1.
- Please use a server port number of 5000 or below while running the Pick Anything typical application project.
- The new Pick Anything typical application projects do not support preload models.

#### Typical Applications - Large Non-Planar Workpieces Projects Improved

Deployment guidence for large non-planar workpieces machine tending projects was added. The deployment guidance includes camera configuration, recongnition, and deployment, which can help users to construct the project more conveniently.

### **Matching Model and Pick Point Editor Improved**

The improvements of the matching\_model\_and\_pick\_point\_editor are as follows:

- Added **Show normals** option to show normals of the point cloud.
- Added an eye icon in the upper right corner of the Model files area for displaying/hiding all point cloud models and pick points.
- Added a **Pose manipulator settings** button in the lower left corner of the interface for configuring the display settings of the pose manipulator.

#### **3D Fine Matching Step Improved**

The improvements of the 3d\_fine\_matching Step are as follows:

- Added the **Speed Up on Large Object Quantities** option in **Correspondence Settings**. It is recommended to enable this option when there are a large number of objects in the scene.
- Added the **Pose Filtering Settings** parameter for filtering overlapping objects.
- Deleted the Minimum Standard Deviation parameter.

### **Template Matching Step Improved**

The improvements of the template\_matching Step are as follows:

- · Added the ROI parameter.
- Added the **Tile Gray Scale Upper Threshold** parameter.

If you cannot find the above parameters, please right-click on the blank area in the **Step Parameters** panel and select **Show all parameters** in the context menu.

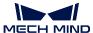

#### **Blob Analysis Step Improved**

The algorithm processing speed of this Step was improved.

### **Added Convert Types in the Convert Color Space Step**

The three newly added convert types in the convert\_color\_space Step are as follows:

- RGB to HSI
- · RGB to HSV
- · RGB to YUV

### **Measurement Mode Improved**

The improvements of the measurement mode are as follows:

- The pixel coordinates of the cursor's position is now displayed in the sketchpad.
- Added *Show coordinates* option in the sketchpad settings for displaying/hiding the coordinates in the sketchpad.

### **Output Results from Check Pose Repeatability by Statistics Improved**

- When the input type is **PoseListInput**, the default unit of the output statistics is mm, and the numbers will be rounded up to 3 decimal places to meet the requirement for high-precision repetitive positional statistics.
- When the input type is **PoseListInput**, the value of the **Acceptable Position Coordinate Deviation** parameter is allowed to be less than 1 mm to meet the requirement for high-precision repetitive positional statistics.
- The upper limit of Threshold for Acceptable Position Coordinate Deviations was raised to 1000mm, and the upper limit of Threshold for Acceptable Euler Angle Deviations was raised to 360°.

### **Safety Alert Improved**

When virtual data is used in a Mech-Vision project, warning alerts will pop up in Mech-Center and Mech-Viz. You will need to select a proper option in the pop-up windows to ensure production safety.

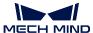

### Support DEEP V4 and LSR V4 series in Depalletizing Typical Application Projects

In Mech-Vision 1.6.1, the DEEP V4 and LSR V4 series of Mech-Eye Industrial 3D Camera are supported in depalletizing typical application projects.

#### **Step-related Features Improved**

- · Added icons for more Steps.
- · Added parameter tooltips for more Steps.

#### **Pop-Up Windows Improved**

When there are multiple missing Steps in the project, all of these Steps will be listed in one pop-up window instead of multiple separate pop-up windows.

### 2.2.3 Resolved Issues

### **3D Fine Matching Step**

- Resolved the issue that the data of color point cloud could not be loaded properly.
- · Resolved the issue that small objects might be incorrectly matched.

#### **Camera Calibration**

- Resolved the issue that the Save button was unavailable for calibration on 4-axis and 5-axis robots.
- Resolved the issue that the calculation result could still be incorrect when a wrong camera had been disconnected and a right one was reconnected properly in ETE calibration mode.
- Resolved the issue that 2D camera could not be calibrated properly.

### 2.3 Mech-Vision 1.6.0 Release Notes

### 2.3.1 New Features

#### **Data Storage Restructured**

The data\_storage feature is restructured for better performance in troubleshooting and regression testing on-site. The detailed changes are as follows:

- Data Storage features no longer require the Procedure Save Images and Step Parameters to be used.
- Abnormal data are now stored in the new error\_data folder in the data folder.
- Data from multiple cameras can be saved altogether.

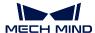

The naming conventions of the file and folder names in the data folder are changed.

### **Added Example Projects**

Example Projects of typical applications in various industries are introduced in Mech-Vision V1.6.0 to provide a general picture of what Mech-Vision can do and how Steps work. These projects are highly user-friendly for beginners as they can be run with one click.

#### **New 2D Matching Steps**

The following 2D Matching Steps are added:

- make\_template
- template\_matching
- record\_criterion\_pose\_and\_calc\_transformation
- · transform\_image

These Steps can be used to obtain the positions of target objects in an image and align the target objects/ROIs in different images to the same position/orientation.

### **New Step - Deep Learning Model Package Inference**

Mech-Vision V1.6.0 provides built-in deep learning inference models. With the deep\_learning\_model\_package\_inference Step, deep learning inference can be enabled without installing Mech-Mind Software Environment.

### New Step - 3D Coarse Matching V2

A newer version of the 3D coarse matching Step, 3d\_coarse\_matching\_v2, is added. This Step is used to coarsely match the point cloud model with the original point cloud and output the coarsely calculated candidate poses of the target objects in the scene.

### **New Step - Calc Results by Python**

Mech-Vision V1.6.0 now has the Python 3.6.8 environment integrated, which allows you to run a Python script directly in Mech-Vision with the **Calc Results by Python** Step.

**Note:** If extra Python libraries are required when you use this Step, these libraries must be installed to the *python* folder under the installation directory of Mech-Vision.

**Tip:** A Python library can be installed as follows:

- 1. Open the **Command Prompt** or **PowerShell** program.
- 2. Switch to the "python" directory of Mech-Vision, such as C:\Mech-Mind\Mech-Vision-1.6.x\python.

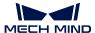

3. Execute the following command: ./python -m pip install library\_name.

### **Debug Output Improved**

The function of the **Debug Output** panel is improved to better facilitate you in building and analyzing your Mech-Vision project.

Improvements include:

- When **Debug Output** mode is disabled, output results (shown by running a Step with **Visualize Output** or by clicking on the connection between two Steps) are also displayed in the **Debug Output** panel.
- Display output in a separate window: click on the icon in the upper right of the **Debug Output** panel to open a separate maximized window.

When **Debug Output** mode is enabled, the separate window also allows for the following usage:

- With a separate window opened, the result of the same Step is updated every time you run the Step/project and displayed in the same window.
- Viewpoint adjustment of a 3D result in a separate window is memorized, and when you run the Step/project again, the result of the same Step is displayed with the same viewpoint, so that you can compare results from multiple executions easily.
- You can open the results from multiple Steps in separate windows simultaneously for easy comparison.

### **Matching Model and Pick Point Editor Improved**

- · Add point cloud from camera:
  - Adaptation for applications with target obejcts that are heavy and/or not easily movable: now
    you can directly generate a point cloud of the entire scene and then edit the point cloud, separate
    depth map acquisition of the background and target object not mandatory.
  - When acquiring depth maps of the background and target object separately, background depth map is acquired first to better fit actual usage.
- · New features for point cloud editing:
  - Remove selected points button added
  - Invert selection: select the points you want to keep first, and then invert the selection to quickly delete the unwanted points.
  - Generate edge point cloud: you can now generate a point cloud model of the object edges in the editor.

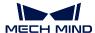

### 2.3.2 Improvements

### **User Interface Improved**

The UI of Mech-Vision V1.6.0 is improved in the following aspects for better user experience:

- · Layout and color scheme redesigned
- Default Layout option added to the View menu: automatically adjust the interface layout with a single click
- Appearance and user interaction of the Step Parameters tab improved
- Save, Undo, and Redo buttons added to the project toolbar at the top of the graphical programming workspace
- Appearance of the search box in Step Library improved
- · Interface of Camera Viewer improved
- · Layout and text in Camera Calibration improved

#### **Edit Procedure Parameter Feature Improved**

In Mech-Vision V1.6.0, the Edit Procedure Parameter feature is improved in the following aspects:

- Added Parameter Info Customization feature that enables users to customize the display name, value tooltip, and key tooltip of Procedures
- Added custom\_mapped\_parameter for customizing the mapping relationship in a Procedure with JavaScript code
- Added custom\_recipe\_parameter for setting the selected parameters as a recipe parameter of a Prcedure

### Model Selection Parameter Added to the 3D Coarse Matching and 3D Fine Matching Steps

In Mech-Vision V1.6.0, the 3d\_coarse\_matching and 3d\_fine\_matching Steps now have a **Model Settings** parameter category for easy model selection from the model gallery.

### The Check Pose Repeatability by Statistics Step Improved

The Check Pose Repeatability by Statistics Step is improved in the following aspects for better usability:

- · Name updated: from Poses Repeatability Statistics to Check Pose Repeatability by Statistics
- Threshold for Acceptable Position Coordinate Deviations and Threshold for Acceptable Euler Angle Deviations parameters added for filtering out errors
- Output orientation data now in Euler angles
- · Number of decimal places of the output data customizable
- Layout of output XLSX table improved

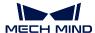

- Inputting multiple pose data simultaneously and saving results of different poses to different table sheets now supported
- Restart option now automatically unchecked after the Step is run once with the option checked
- · Step Quick Info and Parameter tooltips updated

### **Compatibility for V4 and UHP Cameras**

Mech-Vision V1.6.0 now supports image capturing and hand-eye calibration with V4 and UHP cameras.

### **Performance of the Instance Segmentation Step Improved**

In Mech-Vision V1.6.0, instance segmentation conducted with the new deep\_learning\_model\_package\_inference Step has better performance compared to the old **Instance Segmentation** Step.

### **Updated Step Names**

The names of the following Steps are updated for easier understanding of the functions. When you open a project in Mech-Vision V1.6.0, the name of the Steps in your project are automatically updated.

| V1.6.0                                                   |
|----------------------------------------------------------|
| Map to Multiple Pick Points                              |
| Calc Included Angles between Specified Axes of Poses     |
| Validate Box Object Masks                                |
| Segment Depth Map                                        |
| Get Highest Layer Regions in Depth Map                   |
| Adjust Poses                                             |
| Rotate Poses' Axes to Specified Directions               |
| Classify Point Clouds by Dimensions                      |
| Sort List and Output Index List                          |
| Estimate Pick Points                                     |
| Set Pose Quaternions                                     |
| Invert Poses                                             |
| Validate Poses by Included Angles to Reference Direction |
| Image Thresholding                                       |
| From CloudXYZ to CloudNormal                             |
| Trim Point Cloud List                                    |
| Convert Quaternions to Euler Angles in Poses             |
| Merge Point Cloud Lists                                  |
| Find 2D Contour at Specified Inner-Outer Level           |
| Calc Point Cloud Spans along Axes                        |
| Check Pose Repeatability by Statistics                   |
| Calc Minimum Circumscribed Rectangles of Masks           |
| Calc Distances between Poses                             |
| Smooth Path                                              |
| Point Poses to Reference Positions                       |
|                                                          |

continue

### **Mech-Mind Software Release Notes**

Table 1 – continued from previous page

|                                                     | continued from previous page                           |
|-----------------------------------------------------|--------------------------------------------------------|
| From Disparity Image to Depth Image                 | Convert Disparity Image to Depth Map                   |
| Compose Pose From Quaternion and Translation        | Compose Poses from Quaternions and Translation Vector  |
| Merge LineSegment Vector                            | Merge LineSegment Lists                                |
| Merge Depth Images                                  | Merge Depth Maps                                       |
| Calc Angle Between Vector3D                         | Calc Angles between Vector3Ds                          |
| Mask Cluster                                        | Mask Clustering                                        |
| Cloud Smooth And Normal Estimation                  | Smooth Point Cloud and Estimate Normals                |
| Compose Vector3D From Numbers                       | Compose Vector3Ds from Numbers                         |
| Compare Two Depth Image                             | Compare Two Depth Maps                                 |
| Generate Point Cloud of Ring                        | Generate Ring Point Cloud                              |
| Adjust Poses to Obtain Acurate Trajectory           | Adjust Targets to Get Correct Path                     |
| Load Poses in Trajectory and Apply Affine Transform | Load Targets in Path and Apply Affine Transform        |
| Calc Poses from Heat Map of Graspability            | Calc Poses from Heat Map of Pickability                |
| Reverse                                             | Reverse List                                           |
| Cloud Filter By Model And Pose                      | Filter Point Cloud by Model and Poses                  |
| Merge Point Clouds with Similar Height              | Merge Point Clouds with Similar Heights                |
| Calc Mask's Span on Given Line                      | Calc Mask Spans on Given Lines                         |
| Save Local Areas Around Poses as 3D ROI             | Save Regions around Poses as 3D ROIs                   |
| Adjust Trajectory Circular Motion                   | Change Circular Motion Direction of Path               |
| Detect Bin (Inscribed Rect Sides)                   | Detect Bin (Max Inscribed Rect)                        |
| Detect Bin (Largest Inscribed Rect)                 | Detect Bin (Max Inscribed Rect) V2                     |
| Filter Poses Outside Bin                            | Remove Poses outside Bin                               |
| Pixel-wise Graspability Evaluation                  | Pixel-Wise Pickability Evaluation                      |
| Mask Filter                                         | Filter Masks                                           |
| 2D Poses To 3D Poses Base Orthographic Projection   | Convert Poses 2D to 3D According to Orthographic Proje |
| Get Valid Ring Clouds                               | Filter Ring Point Cloud List                           |
| Project A Point onto A Plane                        | Project Points onto Plane                              |
| Compose Quaternion From Two Axis (Right-Hand)       | Compose Quaternions from Two Axes (Right Hand Rule)    |
| Calc Diagonal Length                                | Calc Diagonal Lengths                                  |
| Generate Rect Traj                                  | Generate Rect Path                                     |
| Generate Traj By Contour                            | Generate Path from Contour                             |
| Is Z Value of Input Greater than Threshold          | Compare Z Values of Poses with Threshold               |
| Rectify Ring Pose                                   | Rectify Ring Object Poses                              |
| Calc Center Point of Non-zero Areas                 | Calc Center Points of Non-Zero Regions                 |
| Calc Rect 2D Pose                                   | Calc 2D Poses of Rectangles                            |
| Calc Pixel Size at Specified Height                 | Calc Pixel Sizes at Specified Heights                  |
| Coherent Line Drawing                               | Draw Coherent Lines                                    |
| Image Transform                                     | Adjust Image                                           |
| Determine Pixel Size                                | Determine Pixel Sizes                                  |
| Extract Empty Areas in Depth Image within 3D ROI    | Extract Empty Regions in Depth Map within 3D ROI       |
| Rotate Images By Provided Poses                     | Rotate Images by Specified Poses                       |
| Perspective Transform                               | Perspective Transformation                             |
| Clouds In 3d Box                                    | Extract Point Cloud in 3D Box                          |
| Move Cloud Along Set Dir                            | Move Point Cloud along Specified Direction             |
| Cloud Distortion Correction                         | Correct Point Cloud Distortion                         |
| Detect Obscured Objects                             | Detect Occluded Objects                                |
| Transform Plane Cloud To Align Direction            | Align Plane Point Clouds                               |
| Cloud Scale                                         | Scale Point Cloud                                      |
| Cloud Scale                                         | Scale Foliat Glodd                                     |

continue

### **Mech-Mind Software Release Notes**

| - 11  | - |                               |        |          |      |
|-------|---|-------------------------------|--------|----------|------|
| Lable | Т | <ul> <li>continued</li> </ul> | l trom | previous | nage |
|       |   |                               |        |          |      |

| Table 1 col                                                | itiliaea il elli previoue page                            |
|------------------------------------------------------------|-----------------------------------------------------------|
| Calc Point Cloud Curvature                                 | Calc Point Cloud Curvatures                               |
| Calc Edge Points Normal                                    | Calc Edge Point Cloud Normals                             |
| Pose Transformed by Quaternion in Object Coordinate        | Rotate Poses by Quaternion Vectors in Object Frames       |
| Calc Length of Vector3D                                    | Calc Lengths of Vector3Ds                                 |
| Pose Transformed by Pose2 in Object Coordinate             | Transform Poses by Matrix in Object Frames                |
| Calc Cross Product of Vector3D                             | Calc Vector3D Cross Products                              |
| Calc Normalized Vector3D                                   | Calc Normalized Vector3Ds                                 |
| Compose Quaternion From Axis and Angle                     | Compose Quaternions from Axes and Angles                  |
| Rotate Poses to Directions With Symmetry Constraint        | Rotate Poses' Axes to Specified Directions under Symme    |
| Easy Point to Reference Place                              | Easy Point Poses to Reference Position                    |
| Easy Coordinate Transform                                  | Easy Frame Transformation                                 |
| Inverse Quaternions                                        | Get Inverses of Quaternions                               |
| Calc Dot Product of Vector3D                               | Calc Vector3D Dot Products                                |
| Calc Distance from 3D Points to Plane                      | Calc Distances from 3D Points to Plane                    |
| Measure Circle                                             | Measure Circles                                           |
| Calc Distance from 3D Points to Intersection of Two Planes | Calc Distances from 3D Points to Intersection of Two Plan |
| Replace Element In Vector                                  | Replace Elements in List                                  |
| Generate Test Cloud                                        | Generate Test Point Cloud                                 |
| Save Trajectory Points                                     | Save Path Targets                                         |
| Evaluate Variation of Depth Image                          | Evaluate Depth Map Fluctuation                            |
| Calculate Calib-board Pose                                 | Calc Calibration Board Poses                              |
| Insert End Points And Send Motion Params                   | Insert End Target and Send Motion Params                  |
| Load 2d Trajectory                                         | Load 2D Path                                              |
| Generate Spiral Traj                                       | Generate Spiral Path                                      |
| Generate Trajectory Given Depth Image                      | Generate Path Given Depth Map                             |
| Generate Zigzag Traj                                       | Generate Zigzag Path                                      |
| Auto Trajectory                                            | Extract 2D Path                                           |
| Merge Label List                                           | Merge Label Lists                                         |
| Adjust Poses by Obstacles                                  | Adjust Targets by Obstacles                               |
| Trajectory Points Matching                                 | Path Target Matching                                      |
| Adjust Poses by Obstacles V2                               | Adjust Targets by Obstacles V2                            |
| Validate 2D Poses Within Mask                              | Validate 2D Poses by Mask                                 |
| Calc Mask Distance                                         | Calc Mask Distances                                       |
| Varying Normal Area                                        | Extract Regions of Large Normal Deviations                |
| Map Mask Non-zero Area                                     | Extract Image Regions by Mask                             |
| Detect Graspable Rectangles                                | Detect Pickable Rectangles                                |
| Depth Cluster along Scan Lines                             | Depth Clustering along Scan Lines                         |
| Divide Cloud into Smaller Parts Evenly                     | Divide Point Cloud into Smaller Parts Evenly              |
| Deep Learning Inference                                    | Deep Learning Inference (DLK 2.1.0/2.0.0)                 |
|                                                            |                                                           |

### **MECH-VIZ 1.6 RELEASE NOTES**

This chapter introduces the new features, improvements, and resolved issues of Mech-Viz 1.6.

### 3.1 Mech-Viz 1.6.2 Release Notes

### 3.1.1 Improvements

### Model Editor Supporting End Effector Models in STP and STEP Formats

In Mech-Viz 1.6.2, Model Editor starts to support end effector models in STP and STEP formats. You can directly import an end effector model in STP or STEP format without converting formats by using SolidWorks or other software.

### 3.1.2 Resolved Issue

Resolved the issue that the software crashed occasionally.

### 3.2 Mech-Viz 1.6.1 Release Notes

### 3.2.1 Improvements

### **Support OBJ Models from Sources Besides the Model Editor**

In Mech-Viz 1.6.0, all OBJ models must be generated from the built-in Model Editor, and it is not user-friendly when OBJ models from other sources are used. In Mech-Viz 1.6.1, there are no restrictions on the source of the OBJ models. When you add a collision model of the end effector, Mech-Viz can convert the OBJ model to one that is entirely composed of convex polyhedra automatically.

### Hint:

• OBJ models already entirely composed of convex polyhedra are loaded directly without conversion.

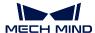

- As for OBJ models not entirely composed of convex polyhedra, their shapes may change after the
  one-click conversion. In this case, it is recommended to use Blender or Model Editor to edit these
  OBJ models before loading to ensure that they can meet the requirement.
- As for models in projects of previous versions, a message asking if you would like to perform oneclick conversion will pop up when you open the project in Mech-Viz 1.6.1. If you confirm to convert the model, please check if the shape of the converted model is changed or not.
- The one-click conversion function currently does not support display models of end effectors, display models of scene objects, and collision models of scene objects.

### Safety Alert of Virtual Camera

When Mech-Viz is used to guide a real robot and a "virtual camera" is used in Mech-Vision at the same time, a warning alert will pop up in order to avoid production accidents.

#### 3.2.2 Resolved Issues

Mech-Viz 1.6.1 has fixed the following issues:

- The ground style would be reset to Chessboard after the project was re-opened.
- Certain robots could not be displayed in the Robot Library.
- The original collision model remained displayed after switching the collision model of the end effector.
- The collision model might be displayed in the wrong way when a collision was detected after switching the end effector.
- Two collision models were highlighted at the same time when a collision was detected.
- The ASCII STL model could not be loaded as an end effector model.
- The DAE model could not be loaded as an end effector display model.
- The TCP of the default display robot was not reset to the original position after the project was closed.
- The end effector models was not cleared after the project was closed.
- The ASCII STL scene models could not be converted to binary and saved.
- The collided picked workpiece could not be recorded in the plan history.
- Collision could not be displayed during the planning process.
- The software might crash when a deleted Task was searched.
- The "dynamic\_move" Task could not adjust the pose properly according to the result from the "visual\_move" Task.
- There might be missed detection when the Pcl Collison Check Mode in the "relative\_move" Task was set to Auto.
- An error might occur when the DI port number was large in the "check\_di" Task.

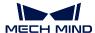

- The classification would fail and the project would stop when the "classify" Task preceded the "visual\_move" Task.
- The service could not be found when "custom\_pallet\_pattern" or "predefined\_pallet\_pattern" Task was used as the visual service.
- An error might occur in collision detection after the TCP direction had been modified in vacuum gripper configurator of the "visual\_move" Task.
- The vacuum gripper offset calculation might be incorrect when **Picking Setting** was set to **Pick Single Carton** in the "visual\_move" Task.
- The scene object controlled by the "update\_scene\_object" Task might not be selectable.
- The workpiece model might not be displayed when the Property Value was selected as the Update Info Source and the Size Needs Updating checkbox was not selected in the "update\_picked\_obj" Task.
- The size of the workpiece might be incorrect when the Property Value was selected as the Update Info Source and the Size Needs Updating checkbox was not selected in the "update\_picked\_obj" Task
- The collision model of the workpiece might be incorrectly displayed after the "update\_picked\_obj" Task was executed.
- The vacuum gripper offset information printed in the log was incorrect.

### 3.3 Mech-Viz V1.6.0 Release Notes

### 3.3.1 New Features

### **Newly Added Model Editor**

A built-in model\_editor is added in Mech-Viz V1.6.0 to facilitate users to simplify end effector models and scene models and obtain collision models in OBJ format.

### **Newly Added Cylindrical Ccene Models and Workobjects**

Besides the existing box and cuboid models, cylinder models are introduced in Mech-Viz V1.6.0 to make it easier to build the scene. Please refer to :ref: *create\_load\_model* for detailed information.

Cylindrical workobject models can only be obtained via the vision results sent by Mech-Vision or generated by the **update\_picked\_obj** Task. In addtion, in Mech-Viz V1.6.0, only the collision between cylindrical workobjects and scene objects can be detected; detection of the collision between cylindrical workobjects and point cloud is currently not supported.

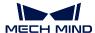

#### **Updates on Tasks**

### General updates

Checkboxes are introduced for enabling/disabling parameters, replacing the previous True/False drop-down options.

A new **Task ID** parameter is added to all Tasks. The Tasks will be numbered automatically with unique Task IDs. Please note that Task IDs cannot be modified.

· Updates on move-related Tasks

A new **Send Target** parameter is added to all move-related Tasks. This parameter is enabled by default, suggesting that the targets will be sent to the receiving end (e.g., a robot). You can disable this parameter if you only need the Task to plan a path but not send targets.

A new Intelligent Obstacle Avoidance feature is added to the move-type Task. This feature provides multiple candidate targets that are close to the target of the Task, which increases the feasible paths planned by Mech-Viz and the success rate of planning.

· Updates on palletizing-related Tasks

A new multi\_pick\_palletizing Task is added. This task can compute a path for multiple-box palletizing according to the positions of the boxes to be picked and the target pallet pattern to increase the efficiency of palletizing.

A new **Send Placing Pose Only** parameter is added, which is disabled by default. Enabling this parameter will send the final placing pose to the receiving end (e.g., a robot).

A new Match Symmetry parameter is added in the visual\_pallet\_pattern Task. This parameter is used to solve the problem that the previous pallet pattern cannot match with the newly specified one since the orientations of the previously palletized cartons do not comply with the orientations of cartons in the newly specified pallet pattern.

Renamed Tasks

| Before V1.6.0             | V1.6.0              |
|---------------------------|---------------------|
| branch_by_service_message | branch_by_msg       |
| branch_by_tag             | branch_by_guidepost |
| set_tag                   | set_guidepost       |

### **Other Updates**

Added **Default Layout** in *Menu Bar*  $\rightarrow$  *View* for resetting the layout of Mech-Viz to default.

Added the option Trajectory Dragger Size in Menu Bar  $\rightarrow$  Display Settings for adjusting the display size of the trajectory dragger.

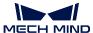

### 3.3.2 Improvements

#### **Robot Model Package**

In previous versions of Mech-Viz, all of the supported robot model packages are integrated into the software, which occupies a large portion of the disk space of the computer.

From Mech-Viz V1.6.0, only the model packages of the widely used robots (about 100 types in total) are integrated in the software.

If you need to use robot models that are not included in the robot library of Mech-Viz, please download it from Robot Model Package List and then import it into Mech-Viz.

#### **Decouple DI from Blocks in Vacuum Gripper Configurator**

In Mech-Viz V1.6.0, DI is not dependent on block configuration of the vacuum gripper anymore. Only the DI covered by the carton will be included in the carton dropping detection.

### Support TCP Rotation Adjustment in Vacuum Gripper Configurator and Array Gripper Configurator

You can now configure the TCP rotation in Vacuum Gripper Configurator and Array Gripper Configurator in Mech-Viz V1.6.0.

#### Support for Displaying and Adjusting the End Effector Sequence Number

Sequence number of end effectors are added in the **End Effector Configuration** panel and displayed in the drop-down list of **Set End Effector** in the **tcp** Task. You can drag the end effector in the **End Effector Configuration** panel to adjust its sequence number.

### **Add Euler Angles Option in Edit Pose Window**

Poses can now be edited in Euler angles in the **Edit pose** window. You can now copy and paste the TCP sent by Mech-Vision or Mech-Center directly into the **Edit pose** window.

### **Singularity Detection Mode**

A new singularity detection mode **Detect joint angle of the robot** is added. You can set the joint and lower/upper bound of the angle to filter the planning result that may lead to singularities.

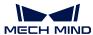

### Add Fixed Edge Corner Offset Parameter in Depallet Vacuum Gripper Mode of the Task vision\_move

In the vision\_move Task, in *Operational mode*  $\rightarrow$  *Tool Type*  $\rightarrow$  *Depallet Vacuum Gripper*, a new parameter **Fixed Edge Corner Offset** is added for offsetting with the fixed edge corner of the vacuum gripper during depalletizing.

### **MECH-CENTER 1.6 RELEASE NOTES**

This chapter introduces the new features, improvements, and resolved issues of Mech-Center 1.6.

### 4.1 Mech-Center 1.6.1 Release Notes

This section introduces the new features, improvements, and resolved issues of Mech-Center 1.6.1.

### 4.1.1 New Features

### **Support Modbus TCP Protocol**

Mech-Center 1.6.1 can be used as a slave device software, providing the standard interface option MOD-BUS TCP SLAVE for data communication with the master device (PLC or robot controller).

You need to set the slave IP, port number, host address, and byte order in Mech-Interface  $\rightarrow$  Deployment Settings. For specific samples, please see Modbus TCP: Siemens SIMATIC S7 PLC and Modbus TCP: Mitsubishi Q series PLC.

### **Support Standard Interface Integration with UR Robot**

Mech-Center 1.6.1 has the newly added URCap plugin Mech-Mind 3D Vision Interface, which supports the seamless integration of UR robots with the Mech-Mind Vision System through the Standard Interface.

The plugin provides plug-and-play programming templates to reduce programming difficulty for users and instantly enable UR robots to perform vision-guided picking tasks.

The plugin supports the following UR robots:

- UR E series (Polyscope 5.3 and higher)
- UR CB series (Polyscope 3.9 and higher)

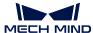

#### **Support Standard Interface Integration with TM Robot**

Mech-Center 1.6.1 has added a TM Standard Interface program. The integration of the robot with the Mech-Mind Vision System can be implemented instantly by burning the TM standard interface program to the TM robot.

#### **Updated the TM Full-control Program**

Mech-Center 1.6.1 has been re-adapted to the newer-version TM robot system. After upgrading the software, please re-load the TM full-control burn-in program.

#### Added Version Check for FANUC, ABB, KUKA, and Kawasaki Robot-side Full-control Burn-in Programs

To avoid errors in flange poses during calibration due to the out-of-date programs on the robot side, Mech-Center 1.6.1 added a version check function for the full-control programs of FANUC, ABB, KUKA, and Kawasaki.

**Attention:** Version check will be performed only when the full-control function is upgraded and the robot program version needs to be updated. Therefore, it is not necessary to re-load the robot program every time the software is upgraded. For temporary full-control, or if the full-control program has been modified on-site, the technical support team can help upgrade the robot program to be compatible with Mech-Center 1.6.1.

### 4.1.2 Improvements

#### Added a Pop-up Prompt When a Virtual Camera Was Detected

When a Mech-Vision project uses a virtual camera to guide a real robot, the software will pop up a window to remind the potential risks of the ongoing operation to avoid production accidents caused when the user forgets to switch the virtual camera to a real camera in Mech-Vision.

#### Added the Function of Sending Flange Pose for Command 201 of the Standard Interface

To avoid the position error caused by using joint angle calculation under EIH, Mech-Center 1.6.1 has the new function of sending the flange pose with command 201 of the Standard Interface, which helps more accurately set the robot poses for image capturing.

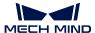

#### **Optimized Error Log Messages**

In Mech-Center 1.6.1, the log can print error codes for some error messages, and the log supports linking to instructions related to the error codes in the user manual. This improvement helps you intuitively understand the codes and error messages received by the robot, thus quickly locating and solving problems.

### **Optimized the Sync Button of the Mech-Vision Project List**

In Mech-Center versions earlier than 1.6.1, when the Sync button was clicked, the entire project numbering would be reset to the order in which Mech-Vision auto-loaded the projects, after which the order you edited would be reset. In Mech-Center 1.6.1, the Sync button has been optimized to facilitate adding Mech-Vision projects.

### Attention:

- After adding a new project in Mech-Vision, clicking the project list Sync button in Mech-Center will not affect the order of previous projects.
- When deleting or renaming a project in Mech-Vision, the project's number in Mech-Center will be reset. Before clicking the Sync button, please keep a record of the original order.

### **Interface Optimizations**

If Mech-Vision and Mech-Viz are already running, clicking **Start** in the toolbar of Mech-Center will bring the Mech-Vision and Mech-Viz software windows to the front.

#### 4.1.3 Resolved Issues

### **Failed to Start Automatically After the Computer Was Started**

Mech-Center 1.6.0 might fail to start automatically after the computer was started. This issue has been fixed in Mech-Center 1.6.1.

#### **Siemens Snap7 Interface Service Failed to Start**

The issue that Siemens Snap7 interface service failed to start has been fixed in Mech-Center 1.6.1.

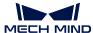

#### Slow Startup of the Mech-Vision and Mech-Viz Software

The issue of slow startup of the Mech-Vision and Mech-Viz software has been fixed in Mech-Center 1.6.1.

#### Issues in Kawasaki, ABB, YASKAWA Standard Interface Example Programs

In Mech-Center 1.6.1, the running errors of Kawasaki, ABB, YASKAWA Standard Interface example programs have been fixed.

### 4.2 Mech-Center 1.6.0 Release Notes

#### 4.2.1 New Features

### Logs Formatted as a Table

To effectively help locate issues, in Mech-Center V1.6.0, logs have been improved in the following respects:

- Added log source information in the log panel. Log sources currently include Mech-Vision, Mech-Viz, Mech-Center, Interface, and Adapter.
- Added the function of filtering logs by level. Log levels currently include "debug", "info", "warning", and "error".
- The Log Viewer supports viewing logs generated by Mech-Vision, Mech-Viz, and Mech-Center.

### **Changes in Standard Interface Commands**

The Standard Interface of Mech-Center V1.6.0 must be used with Mech-Viz V1.6.0. In Mech-Viz V1.6.0, the Task ID parameter is added to Tasks. The Standard Interface also supports setting branches and indexes using Task names or Task IDs. The usages of the following commands have been modified in Mech-Center V1.6.0:

- When command 203 is used to set the branch exit in the Mech-Viz project, the branching Task is specified by Task ID instead of Task name.
- When using command 204 to set the move index, the move-type Task is specified by Task ID instead of Task name.
- When using command 206 to obtain the DO signal list of suction cup blocks, the parameter "Receiver" of Task "set\_do\_list" should be set to "StandardInterface". Besides, this command puts no constraints on the names, Task names, and numbers of Tasks of Mech-Viz projects.
- When using command 601 to receive user-defined notifications, the "notify" Task's name no longer needs to be manually set to "Standard Interface Notify"; instead, the "notify" Task's parameter "Receiver" needs to be set to "StandardInterface".

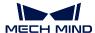

#### **Added TCP Interface Commands**

To work with Mech-Viz V1.6.0, the following TCP interface commands have been added to Mech-Center V1.6.0:

- Command 110: used to support sending user-defined port data when the parameter "Port Type" of Step "Procedure Out" is set to "Dynamic".
- Command 210: used to get the planning results calculated by Task "visual\_move" (a new feature of Mech-Viz V1.6.0).
- Command 207: used to get Mech-Viz Task parameters from configuration files.
- Command 208: used to set Mech-Viz Task parameters to configuration files.

#### **Multiple TCP Client Connections to Mech-Center**

Mech-Center V1.6.0 supports multiple TCP clients to connect to Mech-Center at the same time, which is convenient for multiple robot stations to communicate with the vision system simultaneously.

#### **Built-in Python Environment in the Software**

To facilitate the setup and usage of the software, Python 3.6.5 environment is built into Mech-Center V1.6.0. The software package no longer contains the environment checking tool. The built-in Python environments of Mech-Center V1.6.0 and the computer's system are separated. If an Adapter project needs an extra Python library, please install it to the "python" directory of the file location of Mech-Center.

**Tip:** A Python library can be installed as follows:

- 1. Open the Command Prompt or PowerShell program.
- 2. Switch to the "python" directory of the Mech-Center software, such as C:\Mech-Mind\Mech-Center-1.6.x\python.
- 3. Execute the following command: ./python -m pip install library\_name.

### Online Help Documentation

The online help documentation is available for Mech-Center V1.6.0. You can access the Mech-Center V1.6.0 online help documentation via Help  $\rightarrow$  User Manual. In the online help documentation, instructions on full-control programming and interface programming will be updated timely and extensive instructions on using interface examples of PLC and robots are available.

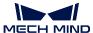

### 4.2.2 Improvements

### **Added Robot and PLC Example programs**

Mech-Center V1.6.0 has example programs for performing simple picking through the Standard Interface for five robot brands: ABB, FANUC, KUKA, KAWASAKI, and YASKAWA. In addition, Mech-Center V1.6.0 has function block samples of various interface commands for Siemens PLC S7, which makes it easy for you to quickly build PLC projects.

### Added Fanuc CRX Robot Plug-in Installation Package

Mech-Center V1.6.0 has a teach pendant plug-in for Fanuc CRX robots, which modularizes the Standard Interface functions after the smart teach pendant plug-in is installed to achieve code-free robot programming.

#### Added Adaptations to Doosan and Dobot Robots

Mech-Center V1.6.0 supports full control for Doosan and Dobot robots.

### **Support for 4K Display**

Mech-Center V1.6.0 supports 4K monitors.

#### 4.2.3 Resolved Issues

#### **Fixed Pose Transmission Errors**

In earlier Mech-Center versions, if the Standard Interface was called by multiple Mech-Viz projects, there would be wrong numbers of poses transmitted. This issue has been fixed in Mech-Center V1.6.0.

### Fixed Kawasaki RS Robot Project Execution Issue

When a KAWASAKI RS robot was under full control by Mech-Viz, if the Mech-Viz project involved linear motion, the project might not be executed properly. This issue has been fixed in Mech-Center V1.6.0.

### **Fixed YASKAWA Robot Calibration Program Issues**

In Mech-Center V1.6.0, the issues in the calibration program of YASKAWA robots using the Standard Interface have been fixed.

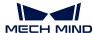

### **Fixed Quaternion Calculation Errors**

In Mech-Center V1.6.0, the issue of quaternion calculation errors has been fixed.